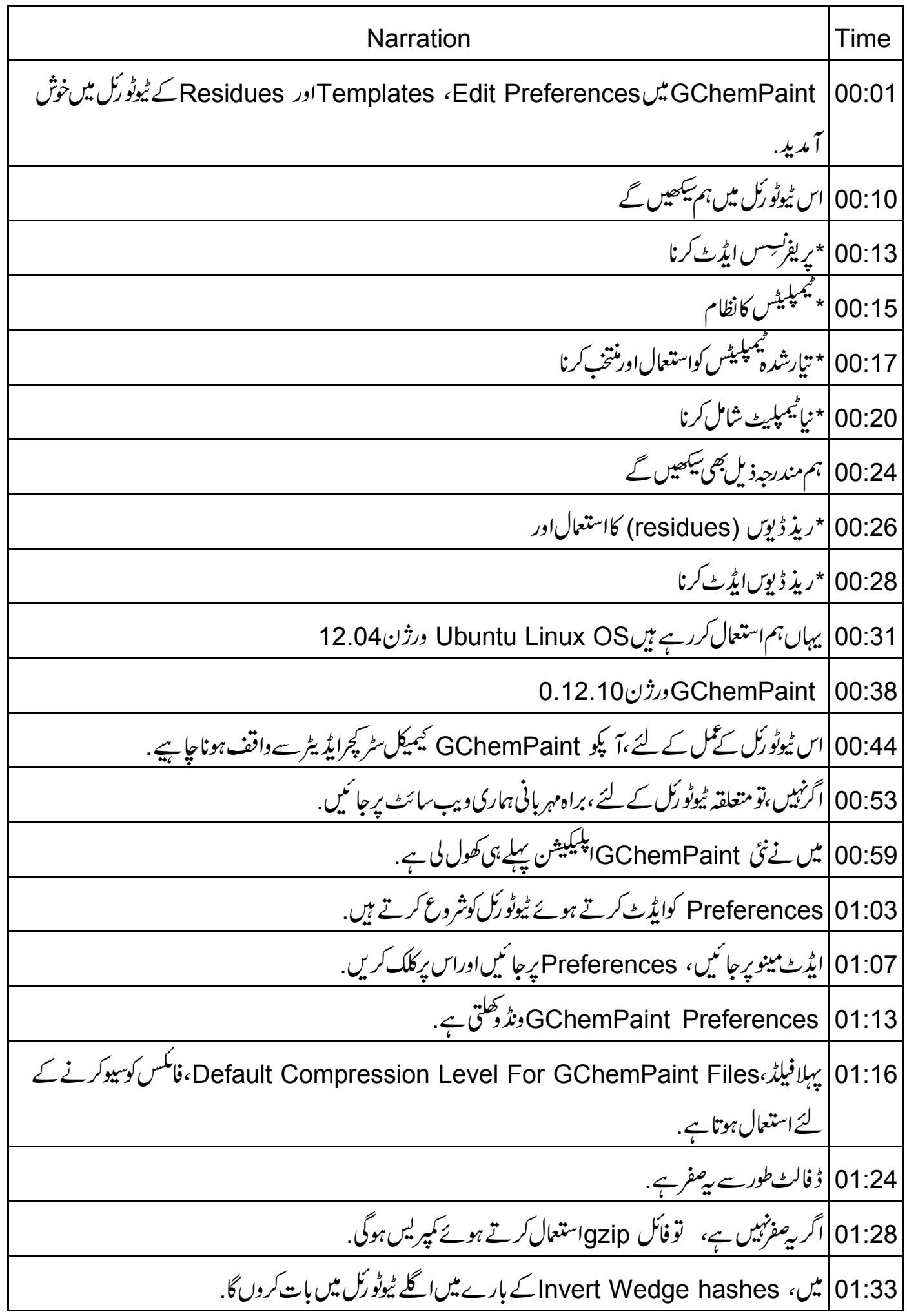

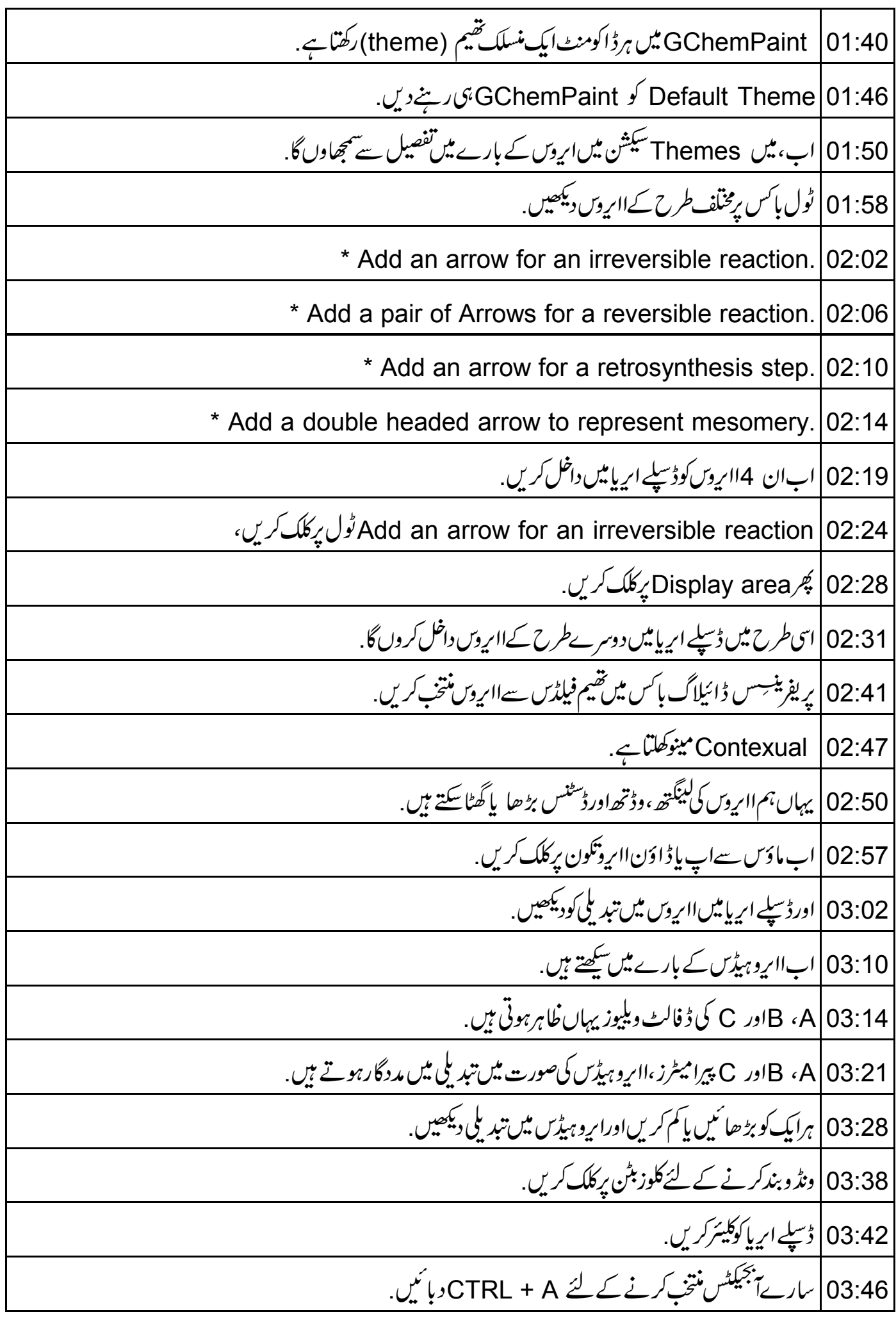

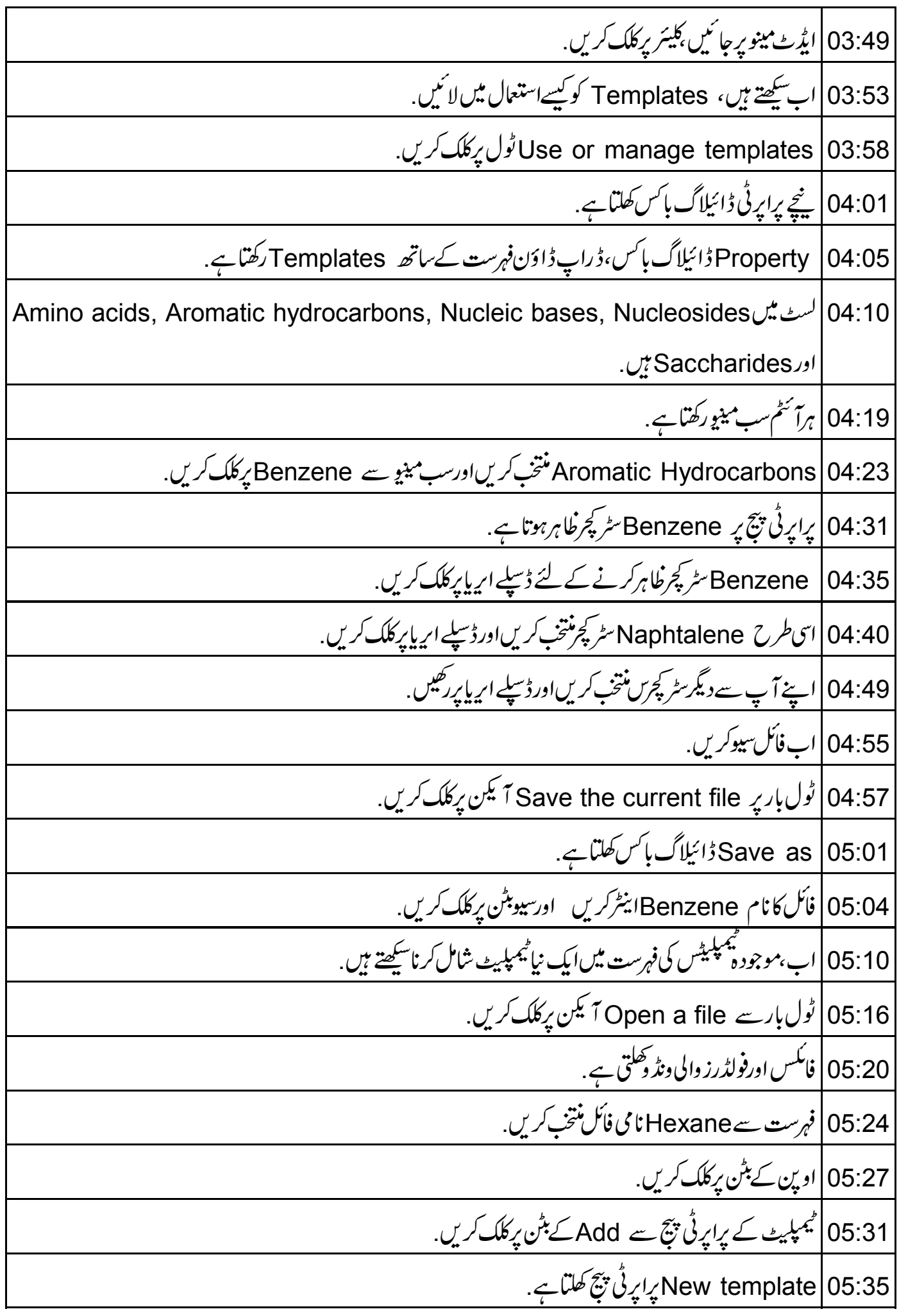

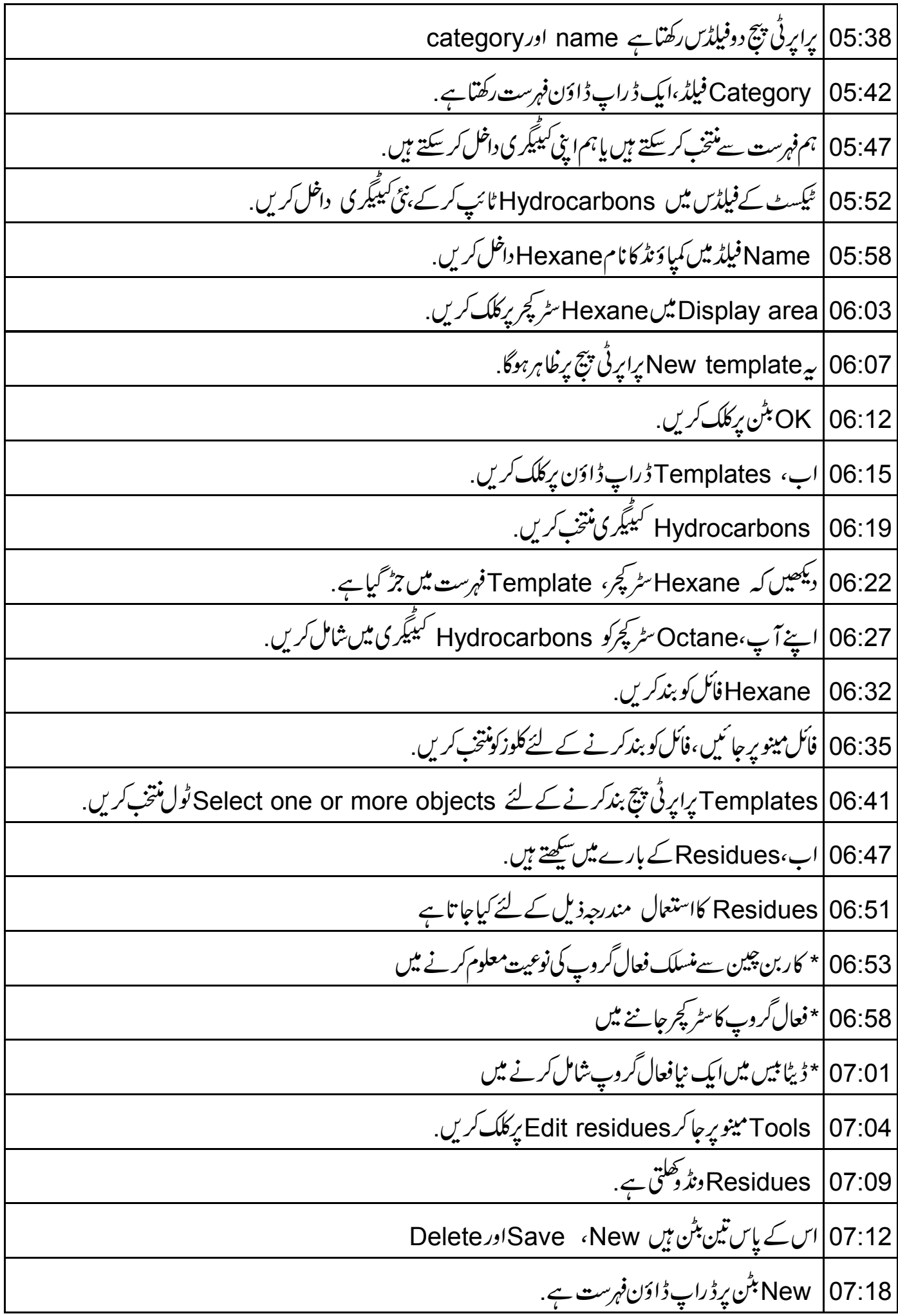

07:21 | فہرست سے n-pr منتخب کریں. ldentity |07:25|ٹیپ ہنتخب کئے ہوئے ریسڈ پوکےسمبل اورنام کی عکاسی کرتاہے . 07:32 Formula |تیب ہنتخب سے ہوئے ریسڈ پوکسٹر کچرکےڈ ھانچے کی عکاسی کرتاہے . 07:38 | اسی طرح اسکینڈری بیوٹائل کے لئے S-Bu منتخب کریں ۔ 07:44 | منتخب کئے ہوئے ریسڈ یوکے Name ، Symbolاور Skeletal کا ڈھانچہ دیکھیں. 07:52 | اب،ایک نیاریسڈ یوHydroxy گروپ داخل کریں. 07:57 | نيار پسيڈيوشامل کرنے کیلئے ، New بٹن برکلک کریں . 08:02 |سمبل فیلڈ میں ٹائپ کریںO-H 08:06 | اسےHydroxy ہام دیں. Formula |08:09 ٹیب پرکلک کریں. 08:11 | آپ ایک بلیٹیڈ بانڈ bulleted bondد یکھیں گے . 08:14 | کرسرکو بانڈ کے پاس *رکھی*ں اور کیپٹل 0 دیا <sup>ئی</sup>ں . 08:19 | ایک سب مینیو Oاور Os کے ساتھ کھلتاہے۔ O منتخب کریں. O-H |08:24 گروپ ہانڈ کےساتھ جڑ جا تاہے. Save |08:28 بٹن پرکلک کریں. 08:31 | اب،فہرست کود کیھنے کے لئے ، New بٹن پرکلک کریں . 08:35 | دیکھے کہ،OH residue فہرست میں جڑ گیاہے . 08:40 | اب،ونڈ دکو بندکر نے کے لئے ،کلوز بٹن پرکلک کریں . 08:44 | اس کے ساتھ ہم ٹیوٹو رکل کےآ خرمیں آ گئے ہیں ۔ 08:48 | اس کاخلاصہ کرتے ہیں . 08:50 | اس ٹیوٹو رکل میں ہم نے مندرجہ ذیل سکھا Preferences |08:53! پُرٹ کرنا 08:55 | پیمپلیٹس مینی کرنا |<br>08:56 |\* تيارشده ممپليٹس كومنتخب1وراستعمال كرنا

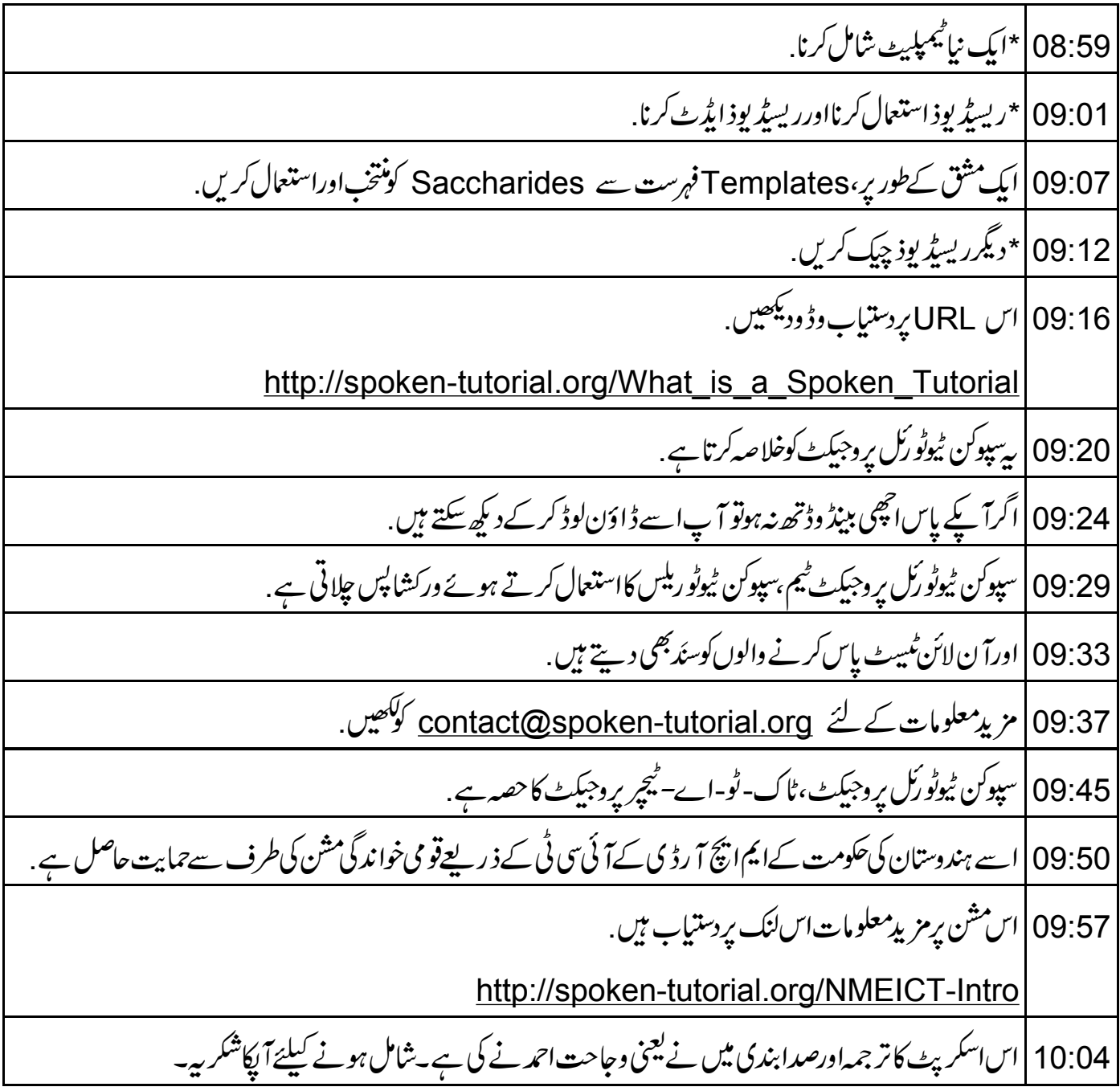